## ACCESSING HR HELP ON UKG DESKTOP VERSION

 $\sim$ 

Go to e11.ultipro.com on your desktop or laptop.

On the home page, you can access HR Help: menu on the left and in the center of the page.

Click on either and you'll be taken to that page.

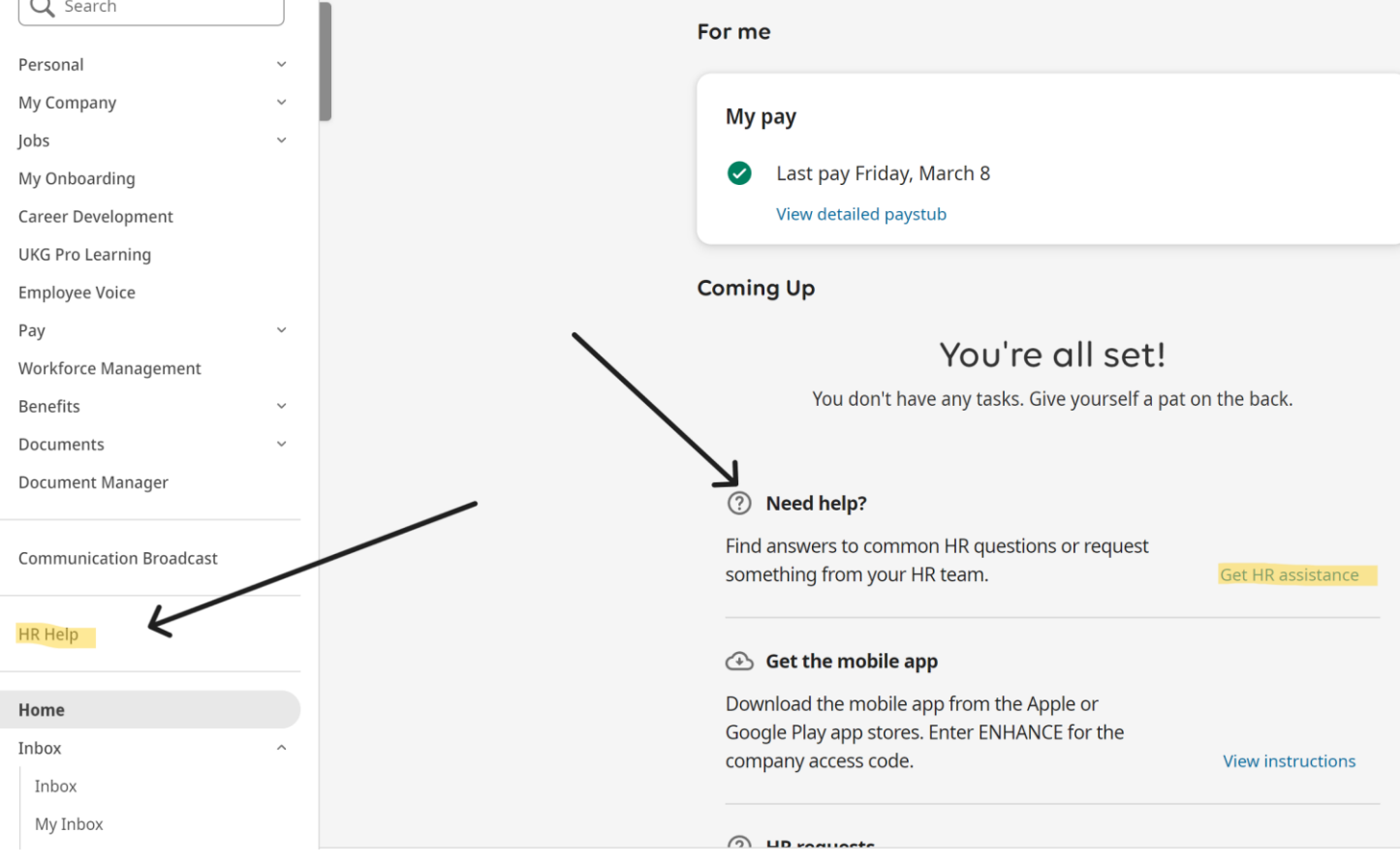

## ACCESSING HR HELP ON UKG DESKTOP VERSION

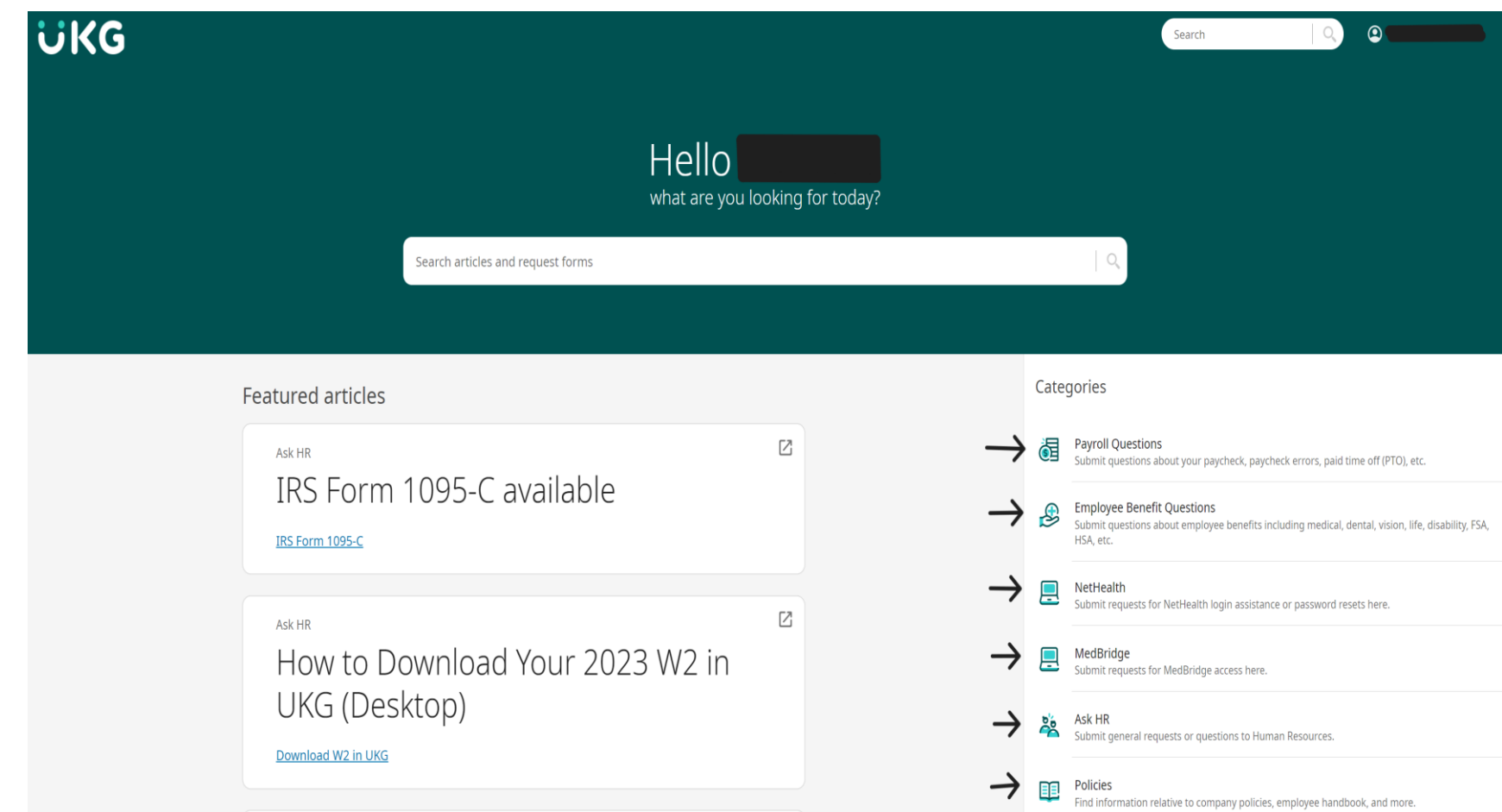

Once on the HR Help site, you will see options for the different categories of questions you may have.

We are building a library of FAQs to help you as well.

A member of the Human Resources team will respond to your question.

## ACCESSING HR HELP ON UKG APP

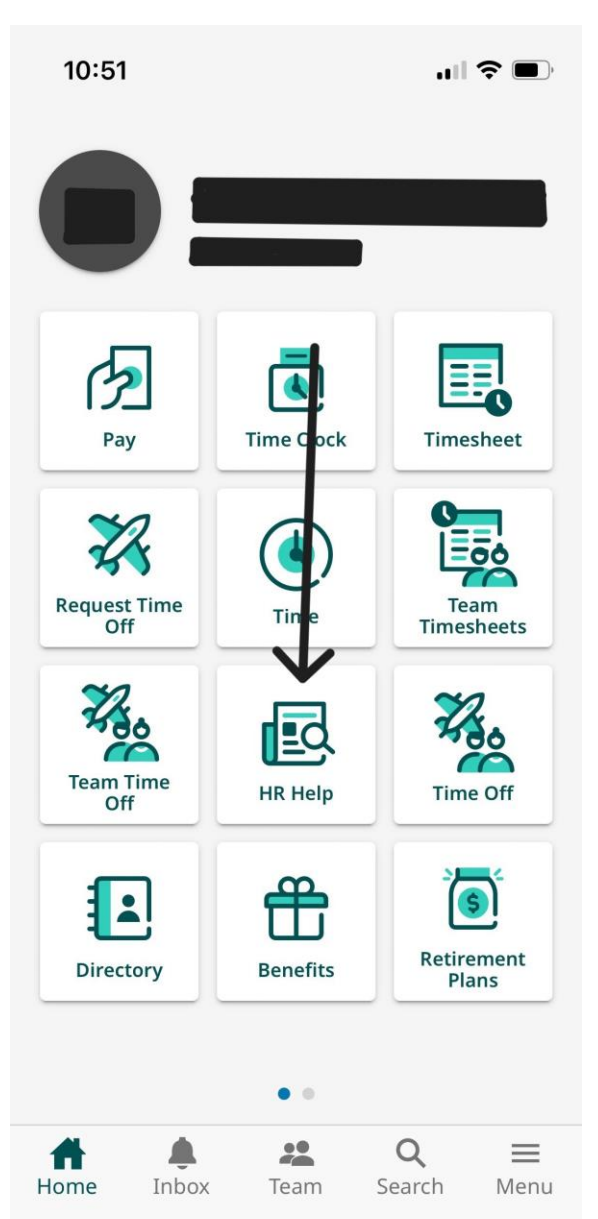

Download the UKG Pro app. Company code is Enhance. Once logged in, you'll see HR Help on the main page.

A mobile version of the HR Help page from the desktop opens up.

You can click on the category in which your question falls into.

As before, someone for the Human Resources team will respond.

![](_page_2_Picture_78.jpeg)

## ACCESSING HR HELP ON UKG APP

If you're using the UKG Pro app (not UKG Classic), please see below on how to access HR Help.

![](_page_3_Picture_2.jpeg)